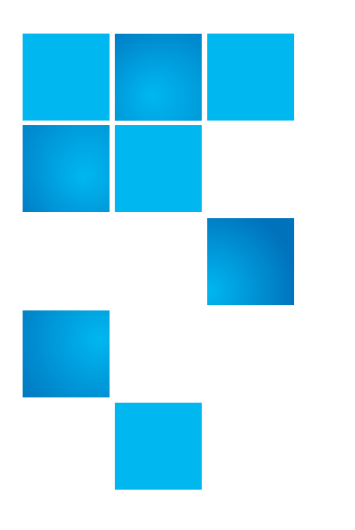

# **Product Bulletin 50 (Revised)**

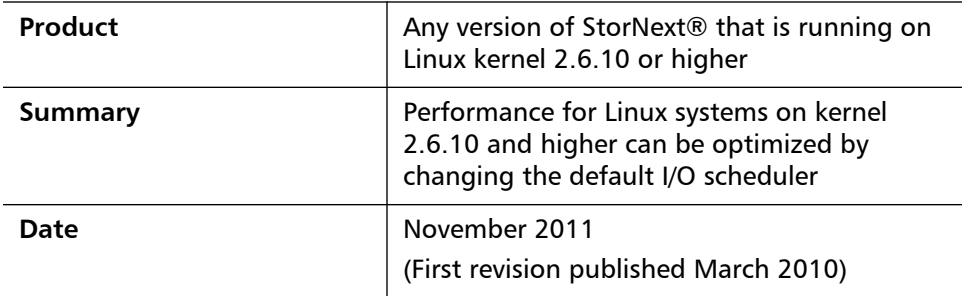

**Overview** The I/O throughput of Linux Kernel 2.6.10 (SLES10 and later and RHEL5 and later) can be increased by adjusting the default I/O settings. The tuning procedures for your Linux kernel are available from your Linux distribution vendor, and are also summarized in this document.

> For more information, contact the Quantum Technical Assistance Center and reference CR 29432.

**Note:** Compared to the first version of this bulletin published in March 2010, this revision updates the information in the Symptoms and Solution sections.

**Symptoms** Using the default scheduler in the Linux Kernel 2.6.10 will result in a significant reduction in I/O performance when compared to older kernel releases. The default RHEL5 scheduler I/O read performance can be degraded by 50%, compared to that of a RHEL4 distribution.

© 2011 Quantum Corporation. All rights reserved. 6-00960-83 Rev B

Quantum, the Quantum logo, DLT, DLTtape, the DLTtape logo, SuperLoader, Scalar, StorNext, and DXi are registered trademarks of Quantum Corporation, registered in the U.S. and other countries. All other trademarks are the property of their respective companies. Specifications are subject to change without notice.

**Solution** Beginning with the 2.6 kernel, the Linux I/O scheduler can be changed to control how the kernel does reads and writes. There are four types of I/O scheduler available in Linux kernel 2.6.10 and higher:

- The completely fair queuing scheduler
- The no operation scheduler
- The deadline scheduler
- The anticipatory scheduler

The default scheduler in most distributions is the completely fair queuing (cfq). Experimentation shows that the deadline scheduler provides the best improvement. The default size of the Linux I/O scheduler's queue depth should also be changed from its default value of 128 to 4096. Refer to your Linux tuning guide for additional information on I/O scheduler tuning.

To optimize the I/O scheduler, create a file named **/usr/cvfs/config/ deviceparams** and add the following lines:

**scheduler=deadline** 

**nr\_requests=4096**

(The **nr\_requests** value is the size of the Linux I/O scheduler queue depth.)

After adding these lines, restart the StorNext service.

You can verify the I/O scheduler changes where implemented by examining the **/var/log** messages.

**Nov 16 10:06:44 rhel5sp6-1 fsmpm[1543]: deviceparams: scheduler=deadline**

```
Nov 16 10:06:44 rhel5sp6-1 fsmpm[1543]: deviceparams: nr_requests=4096
```
**Nov 16 10:06:44 rhel5sp6-1 fsmpm[1543]: deviceparams: set /sys/block/sdb/ queue/scheduler to deadline**

**Nov 16 10:06:44 rhel5sp6-1 fsmpm[1543]: deviceparams: set /sys/block/sdb/ queue/nr\_requests to 4096**

(repeats for all block devices used by StorNext)

And by checking the settings for one of the above devices.

**[root@rhel5sp6-1 queue]# pwd**

**/sys/block/sdb/queue**

**[root@rhel5sp6-1 queue]# cat scheduler**

**noop anticipatory [deadline] cfq**

**[root@rhel5sp6-1 queue]# cat nr\_requests**

**4096**

## **Contacting Quantum**

More information about StorNext is available on the Quantum Service and Support website at [www.quantum.com/ServiceandSupport](http://www.quantum.com/ServiceandSupport). The Quantum Service and Support website contains a collection of information, including answers to frequently asked questions (FAQs). You can also access software, firmware, and drivers through this site.

For further assistance, contact the Quantum Technical Assistance Center:

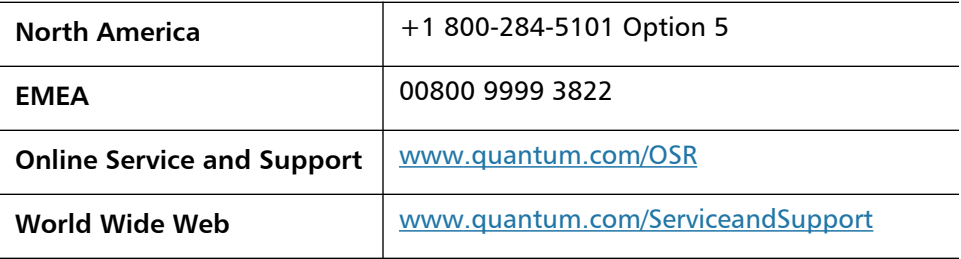

(Local numbers for specific countries are listed on the Quantum Service and Support Website.)